## **Auto-Import Text to Database Table**

If you frequently create database tables by importing attribute data from ASCII text files, you will appreciate the new automatic table formatting feature incorporated in TNTmips V6.30. After selecting your source file, simply press the Determine from file... button on the Import Database window. The text file is scanned to determine the number of fields, field widths and types (string, integer, floating-point, and so on), and the number of decimal places required. Field names are assigned using the field entries in the first line of the text file. The Text File Format window then opens automatically to show you the format settings and allow you to make any necessary changes. The scanning procedure can accomodate either columnar data or delimited text using various separator characters (such as commas or tabs).

Sample text file in CSV (comma-separated values) format the new table. format, with the first line containing the field names.

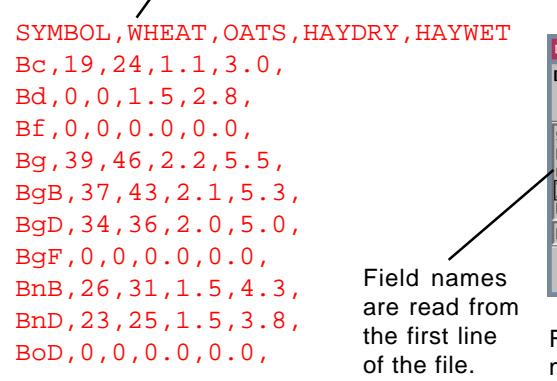

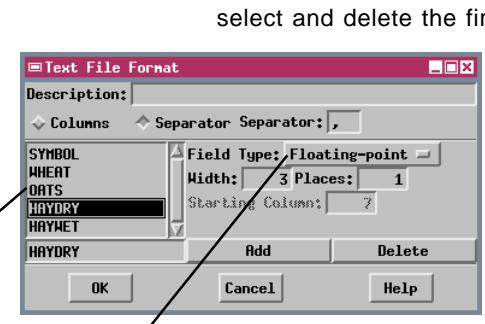

 $\blacksquare$  $\blacksquare$ **■**yield1 Table Edit Record Field Help F SYMBOL HHEATOATS HAYDRY HAYHET **SYNB**  $\overline{0}$  $0.0$  $0.0$   $\Box$  $\Omega$ **Bc** 19 24  $1.1$  $3.0$ D Rd  $\overline{0}$  $\overline{0}$  $1.5$  $2.8$ Bf  $\overline{0}$  $0.0$ ō  $\overline{0}$  $0.0$ 39  $5,5$  $\circ$ Bg 46  $2,2$  $\overline{37}$  $\overline{d}$  $\overline{2.1}$  $5,3$ BgB o **BgD**  $\overline{34}$ 36  $2,0$  $5,0$ 0 BgF  $\overline{0}$  $\overline{\mathbf{0}}$  $0.0$  $0, 0$ a) 26  $\overline{31}$  $1.5$  $4,3$ BnB ۵ Ī.  $\overline{a}$ 

Field type, width, and number of decimal places are assigned automatically.

## **Multiline DataTip from Computed Field**

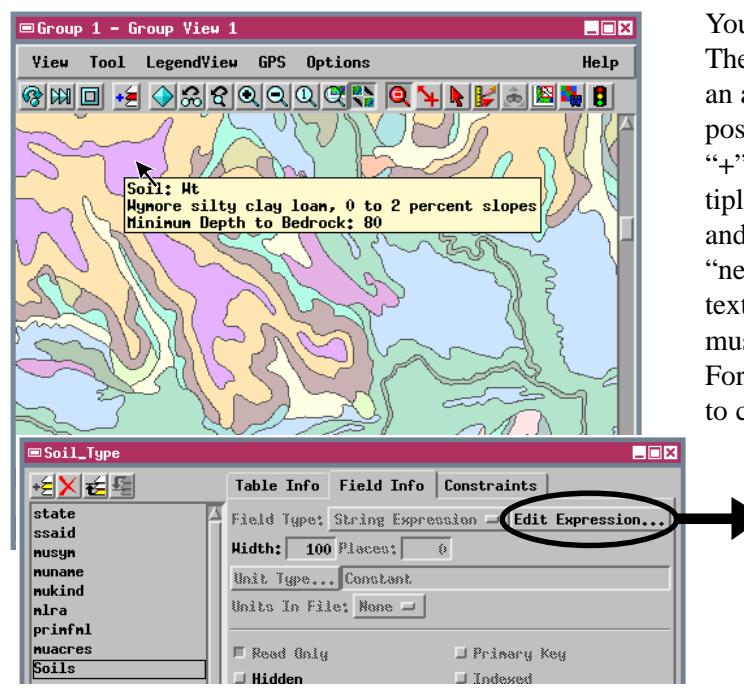

You can set up multiline DataTip text for a single display layer. The first step is to create a String Expression computed field in an attached database table to provide the text. When you compose the string expression in the Query Editor, you can use the "**+**" operator to build up a complex text string incorporating multiple database field references (in the standard form Table.Field) and simple text strings (in double quotes). The string " $\ln$ " is a "newline" code, which forces the following text to start a new text line. Numeric database fields (integer and floating point) must be converted to string form using the NumToStr( ) function. For more control on numeric formats, use the sprintf( ) function to create the string expression.

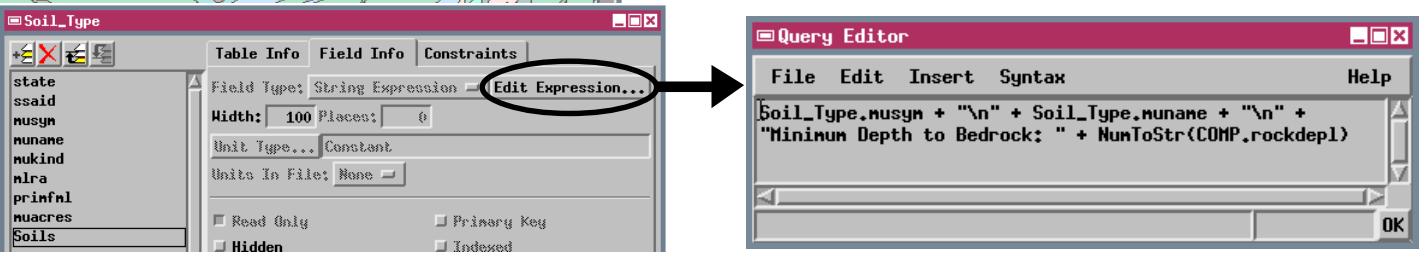

**TNTmips V6.30**

 MicroImages, Inc. • TNTgis - Advanced Software for Geospatial Analysis Phone +1 402 477 9554 • Support +1 402 477 9562 • info@microimages.com • www.microimages.com

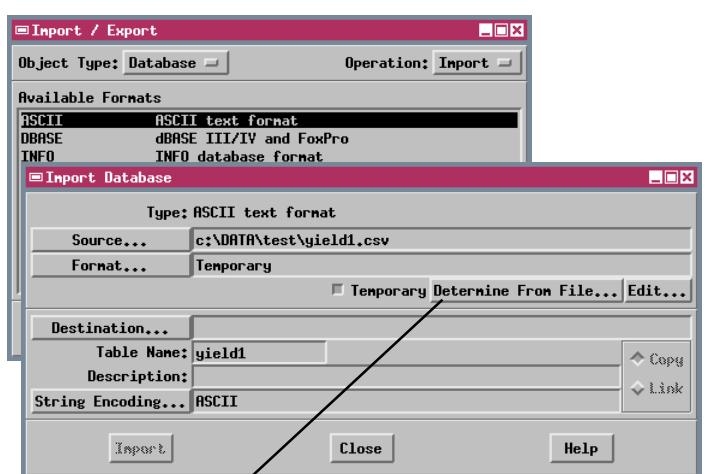

Click the Determine from file... button to automatically

If the first line of the text file contains field names, you should select and delete the first record in the imported table.